## **BAB IV**

# **HASIL DAN PEMBAHASAN**

## **4.1 Hasil Penelitian**

Hasil penelitian ini di jelaskan mengenai hasil dan implementasi program dari berbagai tahapan yang telah dirancang sebelumnya. Sistem ini digunakan oleh kesekretariatan Tapak Suci Universitas Lampung.

# **4.2 Implementasi Program**

Pada tahapan ini dilakukan implementasi dalam bentuk program. Program dibuat dengan bahasa pemprograman PHP dan database MySQL. Berikut adalah tahapan implementasi yang telah dibuat.

a. Halaman *Login*

Tampilan *login* sistem digunakan oleh administrator, manajer dan direktur untuk mengelola surat masuk dan surat keluar, pengguna diharuskan untuk mengisi *username* dan *password* pada kolom yang telah disediakan

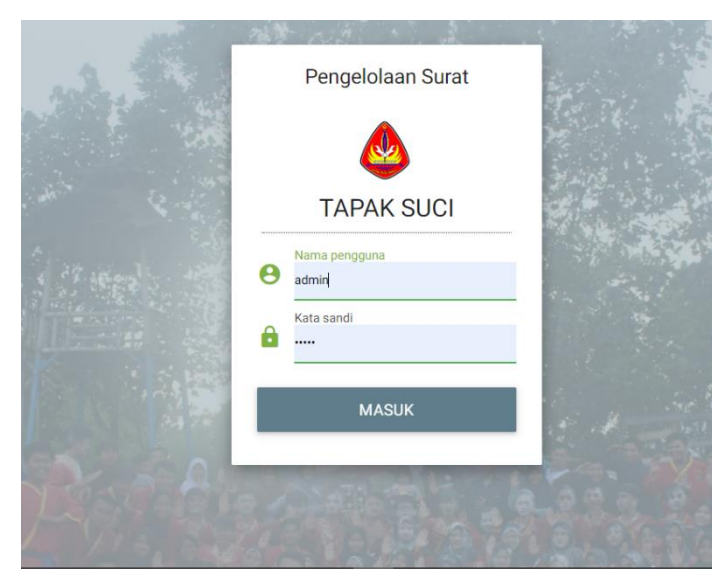

**Gambar 4. 1**. Halaman *login*

#### b. Halaman beranda administrator

Halaman ini merupakan halaman utama yang menampilkan fitur menu yang telah disesuaikan dengan Analisa kebutuhan perancangan lunak. Berikut adalah halaman yang telah dibuat.

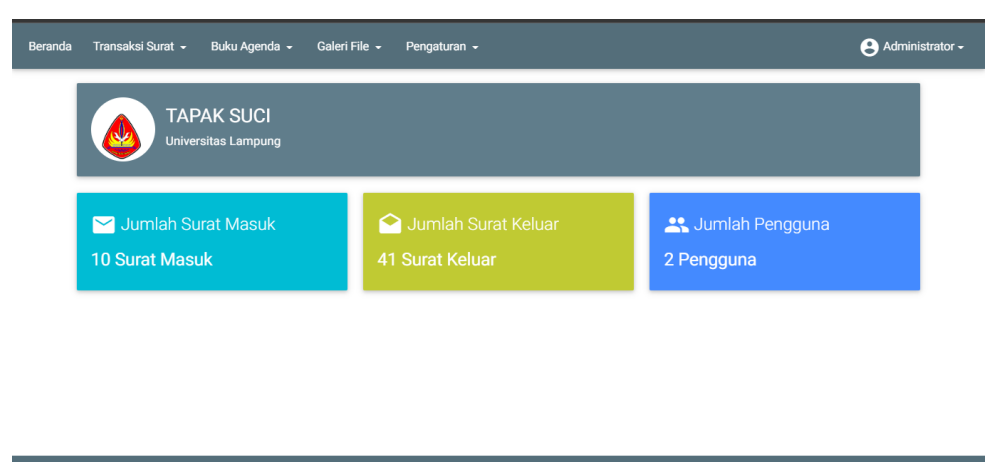

**Gambar 4. 2**. Halaman beranda administrator

c. Halaman agenda surat masuk

Halaman ini merupakan halaman agenda surat masuk yang berfungsi untuk menampilkan hasil data surat yang telah di input. Berikut adalah halaman agenda surat masuk yang telah dibuat.

|                    |              | A SISTEM ADMINISTRASI SURAT TS X<br>$\ddot{}$                                                            |                                                       |                                                       |                                                |                        |                     | $\checkmark$          | Đ           | $\times$                    |
|--------------------|--------------|----------------------------------------------------------------------------------------------------|-------------------------------------------------------|-------------------------------------------------------|------------------------------------------------|------------------------|---------------------|-----------------------|-------------|-----------------------------|
| G<br>$\rightarrow$ |              | 10 localhost/arsip/admin.php?page=asm                                                                    |                                                       |                                                       |                                                |                        |                     | ピ<br>☆                | a<br>$\Box$ | ÷                           |
| <b>M</b> Gmail     | Maps:        |                                                                                                    | Translate of News . YouTube US kuyhAa   Download      |                                                       | Twibbon PNG Imag<br><b>S Powtoon Workspace</b> |                        |                     |                       |             |                             |
| Beranda            |              | Transaksi Surat -                                                                                        | Buku Agenda -                                         | Galeri File -                                         | Pengaturan -                                   |                        |                     | Administrator -       |             |                             |
|                    |              |                                                                                                    | <b>B</b> Cetak Agenda Surat Masuk                     |                                                       |                                                |                        |                     |                       |             |                             |
|                    | ö            | Dari Tanggal                                                                                             | ö                                                     | Sampai Tanggal                                        | TAMPILKAN O                                    |                        |                     |                       |             |                             |
|                    |              | CETAK <b>再</b><br>Agenda Surat Masuk dari tanggal 01 Januari 2021 sampai dengan tanggal 31 Desember 2022 |                                                       |                                                       |                                                |                        |                     |                       |             |                             |
|                    | No<br>Agenda | Kode                                                                                                    | Isi Ringkas                                           | <b>Asal Surat</b>                                     | <b>Nomor Surat</b>                             | Tanggal<br>Surat       | Tanggal<br>Diterima | Penerima              | Paraf       | Ket                         |
|                    | 1            | peminiaman                                                                                               | Permohonan<br>peminjaman                              | Himpunan<br>mahasiswa<br>Jurusan<br>Kehutanan         | 001/A/PANPEL MA/HIMASYLVA FP/UNILA/II/2022     | 24<br>Februari<br>2022 | Administrator       | 13<br>Agustus<br>2022 |             | perr<br>pen                 |
|                    | o            | undannan                                                                                                 | pelatihan<br>penyusunan<br>program dan<br>perencanaan | Kementrian<br>pendidikan,<br>kebudayaan,<br>riset dan | 2940/UN26/KM/2022                              | 24 Maret               | Administrator       | 13<br>Agustus         |             | pela<br>pen<br>proc<br>pero |

**Gambar 4. 3** Halaman Agenda Surat Masuk

d. Halaman agenda surat keluar

Halaman ini merupakan halaman agenda surat keluar yang berfungsi untuk menampilkan hasil data surat yang telah di input. Berikut adalah halaman agenda surat keluar yang telah dibuat.

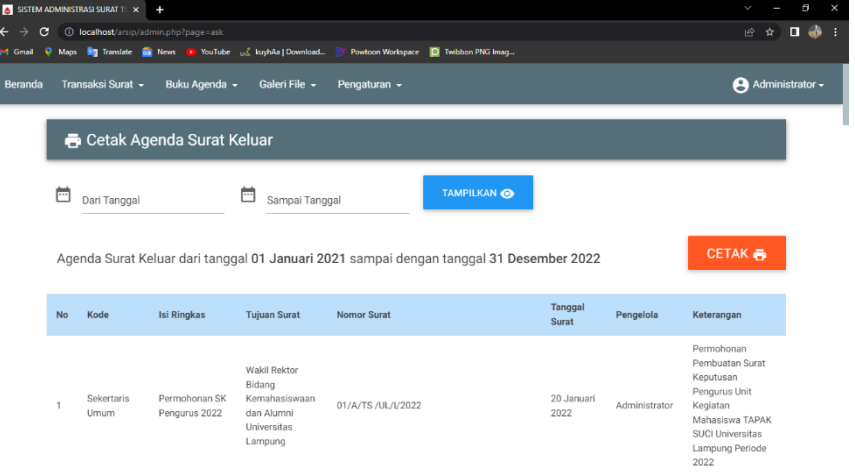

**Gambar 4. 4.** Halaman Agenda Surat Keluar

e. Halaman transaksi Surat masuk

Halaman ini merupakan halaman transaksi surat masuk yang berfungsi untuk menginput data surat masuk. Berikut adalah halaman transaksi surat masuk yang telah dibuat.

| Transaksi Surat -<br>Beranda | Buku Agenda -<br>Galeri File -                                                        | Pengaturan -                                     |                                                        | Administrator -            |  |
|------------------------------|---------------------------------------------------------------------------------------|--------------------------------------------------|--------------------------------------------------------|----------------------------|--|
|                              | Surat Masuk<br>$\alpha$<br>Ketik dan tekan enter mencari data<br><b>C</b> Tambah Data |                                                  |                                                        |                            |  |
| No. Agenda<br>Kode           | Isi Ringkas<br>File                                                                   | Asal Surat                                       | No. Surat<br><b>Tgl Surat</b>                          | $\bullet$<br>Tindakan      |  |
| 10                           | Pengajian                                                                             | UKM RAKANILA                                     | 039/A/Panpel-AcaraKeagamaan/UKM-<br>Rakanila/UL/XI/202 | $\angle$ EDIT              |  |
| Undangan                     | File: 1610-10.pdf                                                                     |                                                  | 25 November 2021                                       | <sup>DEL</sup>             |  |
| 9                            | Pemberlakuan Peraturan Rektor No<br>18 Tahun 2021                                     | Kementrian pendidikan,<br>kebudayaan, riset dan  | 10244/UN26/KM/2021                                     | $\angle$ EDIT              |  |
| Pembelitahuan                | File: 6283-9.pdf                                                                      | teknologi Universitas<br>Lampung                 | 02 Desember 2021                                       | <sup>DEL</sup>             |  |
| 8                            | Undangan MUBES UKM KATOLIK<br>UNILA                                                   |                                                  | 004/A/Panpel-MubesIX/UKM KATOLIK/UL/XII/2021           | $\angle$ EDIT              |  |
| undangan                     | File: 4553-8.pdf                                                                      | UKM katolik Unila                                | 07 Desember 2021                                       | <sup>DEL</sup>             |  |
| $\overline{7}$               | pelantikan Pengurus UKM UNILA<br>2022                                                 | Kementrian pendidikan,<br>lookustavaan sinat dan | 715/UN26/KM/2022                                       | $\blacktriangleright$ EDIT |  |

**Gambar 4. 5.** Halaman transaksi surat masuk

f. Halaman transaksi surat keluar

Halaman ini merupakan halaman transaksi surat keluar yang berfungsi untuk menginput data surat keluar. Berikut adalah halaman transaksi surat keluar yang telah dibuat.

| V<br>$\bullet$ SISTEM ADMINISTRASI SURAT TS $\times$ + |                    |                                                                                                    |                   |                                                |                            |        | a               | $\times$ |
|--------------------------------------------------------|--------------------|----------------------------------------------------------------------------------------------------|-------------------|------------------------------------------------|----------------------------|--------|-----------------|----------|
| c                                                      |                    | <b>10 localhost</b> /arsip/admin.php?page=tsk                                                                        |                   |                                                |                            | 1 ☆ 19 | 口必              |          |
| <b>i-1</b> Gmail                                       |                    | Maps <b>Rig</b> Translate <b>Right News The YouTube</b> ( kuyhAa   Download > Powtoon Workspace   D Twibbon PNG Imag |                   |                                                |                            |        |                 |          |
| Beranda                                                | Transaksi Surat -  | Buku Agenda -<br>Galeri File -                                                                                       | Pengaturan -      |                                                |                            |        | Administrator - |          |
|                                                        | Surat Keluar       | <b>3</b> Tambah Data                                                                                                 |                   | Ketik dan tekan enter mencari data<br>$\alpha$ |                            |        |                 |          |
|                                                        | No. Agenda<br>Kode | Isi Ringkas<br>File                                                                                                  | Tujuan            | No. Surat<br><b>Tgl Surat</b>                  | Tindakan                   | ☆      |                 |          |
|                                                        | 41                 | Muscab Luar Biasa                                                                                                    | Tri Oktaviani     | 08/B/Muscab/TS/UL/X/2021                       | $\angle$ EDIT              |        |                 |          |
|                                                        | Muscab             | File: 6163-Undangan Muscab Kak<br>Vivi.docx                                                                          |                   | 01 Oktober 2021                                | <sup>T</sup> DEL           |        |                 |          |
|                                                        | 40                 | Muscab Luar Biasa                                                                                                    | Rizky Ardhilawati | 05/B/Muscab/TS/UL/X/2021                       | $\blacktriangleright$ EDIT |        |                 |          |
|                                                        | Muscab             | File: 6070-Undangan Muscab Kak<br><b>Risky.docx</b>                                                                  |                   | 01 Oktober 2021                                | <sup>1</sup> DEL           |        |                 |          |
|                                                        | 39                 | Muscab Luar Biasa                                                                                                    | Mia Kurniasih     | 07/B/Muscab/TS/UL/X/2021                       | $\angle$ EDIT              |        |                 |          |
|                                                        | Muscab             | File: 3816-Undangan Muscab Kak<br>Mia.docx                                                                           |                   | 01 Oktober 2021                                | <b>DEL</b>                 |        |                 |          |
|                                                        | 38                 | Muscab Luar Biasa                                                                                                    |                   | 06/B/Muscab/TS/UL/X/2021                       | $\blacktriangleright$ EDIT |        |                 |          |

**Gambar 4. 6**. Halaman Transaksi Surat Keluar

g. Halaman galeri file surat masuk

Halaman ini merupakan halaman galeri file surat masuk yang dapat menampilkan drive surat masuk yang sudah di input. Berikut adalah halaman galeri file surat masuk yang telah dibuat.

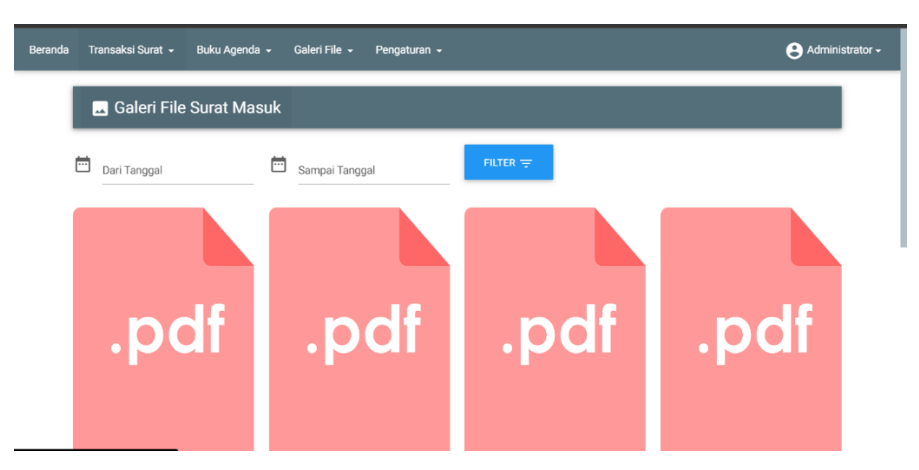

**Gambar 4. 7**. Halaman galeri file surat masuk

h. Halaman galeri file surat keluar

Halaman ini merupakan halaman galeri file surat keluar yang dapat menampilkan drive surat keluar yang sudah di input. Berikut adalah halaman galeri file surat keluar yang telah dibuat.

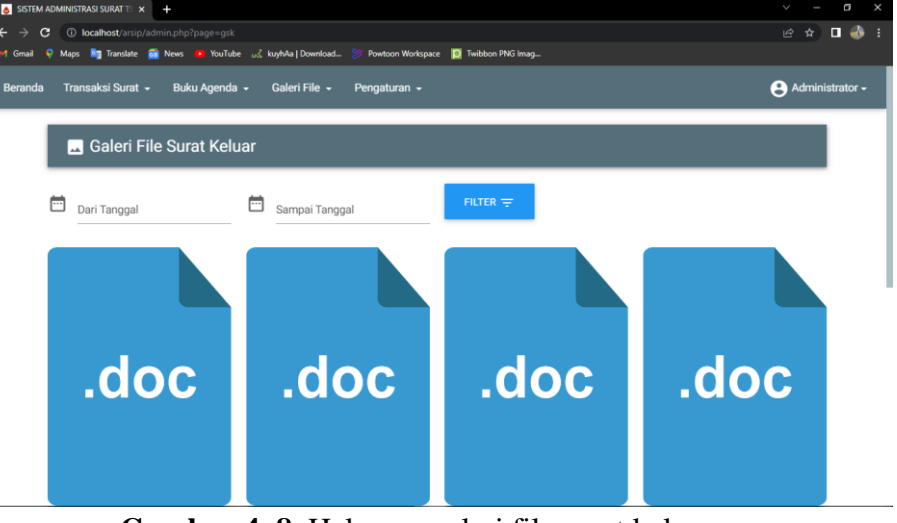

**Gambar 4. 8.** Halaman galeri file surat keluar

## **4.3 Pembahasan**

Proses pengujian merupakan tahap akhir dimana sistem akan di uji kemampuan dan keefektifannya. Pengujian perangkat lunak dilakukan dengan menggunakan metode *Black-Box Testing,* yang merupakan salah satu cara pengujian perangkat lunak yang mengutamakan pengujian terhadap fungsi dari suatu program dan melibatkan pengguna sebagai alat ukur sebuah sistem.

## **4.4 Uji Kelayakan Sistem**

Pada tahapan pengujian antarmuka, akan dilakukan pengujian dikomputer yang lain dengan cara sebagai berikut :

| <b>Sistem Website</b> |                                                    |                                                                                                    |                                    |  |                                                                                                    |  |  |  |
|-----------------------|----------------------------------------------------|----------------------------------------------------------------------------------------------------|------------------------------------|--|----------------------------------------------------------------------------------------------------|--|--|--|
| No.                   | Halaman                                            | Hasil Pengujian                                                                                                    | Berfungsi<br>Yes<br>N <sub>o</sub> |  | Keterangan                                                                                              |  |  |  |
| 1.                    | Login                                              | Pengelolaan Surat<br><b>TAPAK SUCI</b>                                                                                                    | V                                  |  | Login kedalam sistem<br>menggunakan email dan<br>password yang telah<br>dibuat sebelumnya oleh<br>admin |  |  |  |
| 2.                    | <b>Beranda</b><br>administrator                    | <b>O</b> striace<br>.<br>Milandi Dalfis<br><b>JPAK SLC</b><br>Quimah Suranisticer<br>23 Junkin Fergure<br>Michael Sunt Mack<br>.<br>It Sunt Keu<br>2 Pengguna<br><b>DScatkkuk</b>                                                                                                    | $\sqrt{}$                          |  | Tampilan beranda<br>setelah login                                                                       |  |  |  |
| 3.                    | Cetak<br>agenda surat<br>masuk dan<br>surat keluar | palma<br>postala (1999)<br>postala (1990) – Standardski – Standardski – Standardski – Standardski – Standardski – Standardski – Standardski – Standardski – Standardski – Standardski – Standardski – Standardski – Standardski – St                                                                                                    | V                                  |  | Menampilkan list data<br>surat keluar dan masuk<br>yang sudah di input                                  |  |  |  |
| $\overline{4}$ .      | Transaksi<br>surat masuk<br>dan surat<br>keluar    | .<br>In the form of the section of the finance for the first section of the first section of the first section of the first section of the first section of the first section of the first section of the first section of the fi<br><b>Bisera</b><br>SintMatck Owners<br>Q. Kristratomerras<br>Scient.<br>Notae<br>$t = 0$<br>$\mathcal{I}_n$ is the first continuous condition of the $n$ -term in $\mathcal{I}_n$ , and $\mathcal{I}_n$<br><b>Coper</b><br>arrows.<br><b>CONTRACTOR</b><br>$\bullet$ xs.<br>atemat<br>for a star feature from to:<br>All street to<br>$\mathbb{Z}^{1,0}$<br>1.773399220<br>D.G<br>Sherings<br><b>CALL TRIADERS</b><br><b>Corpo MacGuerrance</b><br>$\mathbb{Z}^{1,0}$<br>STORE NO CERTIFICATION<br>artados:<br>Steregge<br>no esta<br>platfor/oppoints.for. International | $\sqrt{}$                          |  | Menginputkan data<br>surat keluar dan surat<br>masuk                                                    |  |  |  |

**Tabel 4.1** Beriku merupakan hasil pengujian antarmuka *(Interface)*

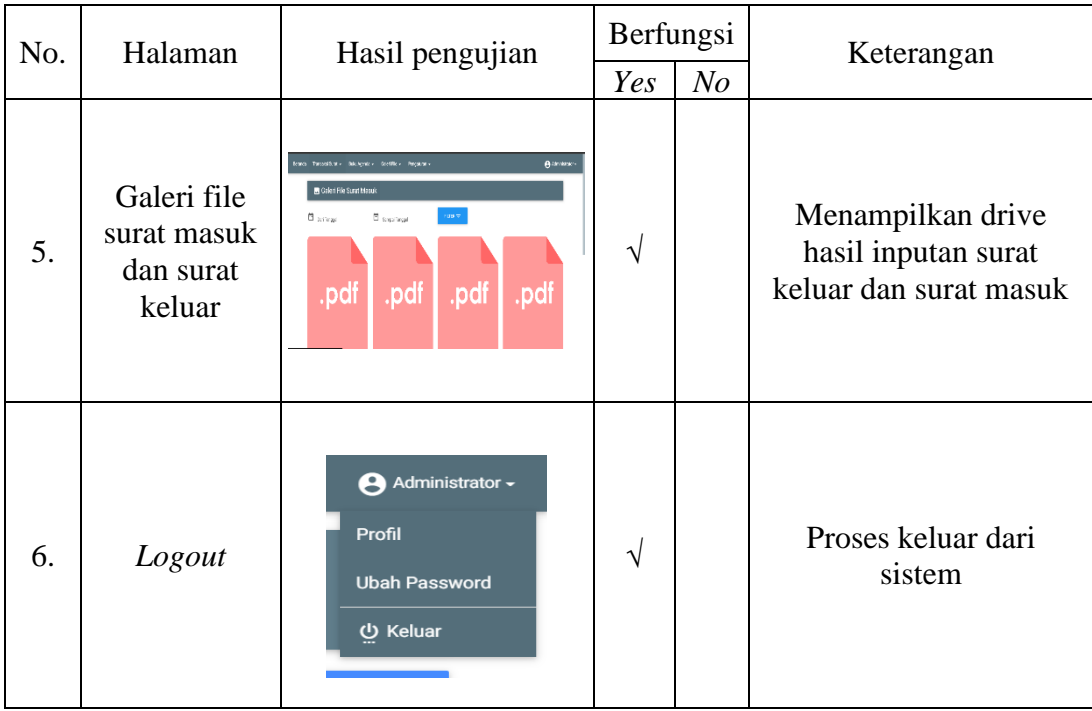